**Photoshop EXpress License Code & Keygen**

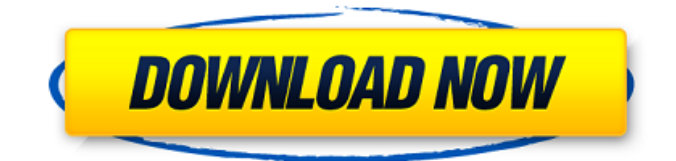

# **Photoshop EXpress Crack Download [32|64bit]**

In this guide, we'll be covering both Photoshop CS4 and Elements to help you learn how to edit images in the first steps of your career in the photoshop world. We'll be using Photoshop's Photoshop CS4 and Elements features as we create our images and manipulate them using layers. In this tutorial we will be using only Photoshop CS4, but Photoshop Elements also has similar features, albeit in a different manner. For example, you would create an image in CS4, then use Photoshop Elements to manipulate it into the final product. As you may have guessed from the name, Photoshop Elements does not use layers, but is more of a consumer-based editor. You can learn more about Elements from the Adobe help. You can also learn about features you have in CS3 and CS2. So, let's get started. What's the best way to get started with Photoshop? Start with a blank canvas. Here is what the canvas looks like if you start from scratch. We'll add some layers in a bit, but first we'll create the background, add a little layer of black color on a white canvas, and place a photo on top for fun. Let's take a look at the canvas now: Let's add our first layer. Click on the Layers window at the left of the workspace in the top row, then click on the New Layer button (also called the plus symbol) at the bottom of the Layers window. The box will pop up where you can name the layer, choose a color for it, and place it at the top of the Layers panel. As you can see, the second layer is white, and the upper layer is black. Let's name the layer "Logo," and save it. You can see that the layers are floating in the upper left, with this new logo layer in the middle. Now let's place another photo, this time in Photoshop Elements. In Photoshop CS4, you would click "Save As...", and "Save" the image. In Photoshop Elements you would go to File>Open. Then, under the File menu, choose "Save As..." and choose "JPEG" as the type, "Save For Web & Devices" as the purpose, then give the file a name. In Photoshop CS4, after saving the image, you'd then go to Edit>Image>Adjustments>Make Colors, and under the table, choose

# **Photoshop EXpress Full Version**

It is now on version 12. That's a long time in the digital world, but still short compared to the lifespan of some software. In this tutorial, you will learn how to open a JPEG image, edit it, create a new one, create new color layers, and save the file. Photoshop vs Photoshop Elements: A Comparison In January 2010 Adobe purchased the wonderful software company Dreamweaver and in April 2010 released Photoshop Elements 10 (now version 10.0). These editors are both very good image editing programs but Photoshop has more features and is more refined. Photoshop Elements is a good tool for hobbyists and people looking for a quick and simple image editor. If you're looking for a simple photo editing program, try Photoshop Elements. Open and Import a JPEG Photo 1. Go to the File menu and then select Open. On macOS or Linux, it's File > Open. On Windows, it's File > Open. 2. Then, select the JPEG file and click Open. Choose a folder to open the picture in and select Open. 3. If you don't see the folder or the file you want to import, you might not have the program's File dialog set to Show Hidden Files and Folders. To fix this, go to File > Preferences (or Edit > Preferences) and make sure Show hidden files and folders is set to Show All Files and Folders. Choose a folder to open the picture in and select Open. 4. Next, you'll have to choose the photo or picture. Photoshop Elements might have a menu where it's called something like "Photoshop Elements' photo library," as the blue text indicates, under the File menu. On Windows, it's called "All pictures and videos." 5. The default setting is to let Photoshop Elements create a new copy of the image, rename it, and then move it to the correct folder. You have the option to: Open the picture in the Editor. Open in the Organizer. Import the picture from a URL. Choose Import from the dropdown menu. 6. On macOS, choose Automatic. Windows has a similar option under the first menu. 7. Click Open and the image should load into your Editor. The blue text indicates that the picture is in Photoshop Elements. \*\*Side Note:\*\* You 388ed7b0c7

# **Photoshop EXpress Activator [Mac/Win]**

/\* \* Copyright (c) 2018 THL A29 Limited, a Tencent company. All Rights Reserved. \* \* Licensed under the Apache License, Version 2.0 (the "License"); \* you may not use this file except in compliance with the License. \* You may obtain a copy of the License at \*\*\*\* Unless required by applicable law or agreed to in writing, \* software distributed under the License is distributed on an \* "AS IS" BASIS, WITHOUT WARRANTIES OR CONDITIONS OF ANY \* KIND, either express or implied. See the License for the \* specific language governing permissions and limitations \* under the License. \*/ namespace TencentCloud.Cdn.V20180606.Models { using Newtonsoft.Json; using System.Collections.Generic; using TencentCloud.Common; public class EnableDomainRequest : AbstractModel { /// /// mnnnnnnnnnnnnnnnnnnnnnnnnnnnnnn /// [JsonProperty("IsPrevent")] public bool? IsPrevent{ get; set; } /// /// 000000000000000000000000 /// [JsonProperty("AddressSet")] public string[] AddressSet{ get:

#### **What's New In?**

Following Mitt Romney's defeat in the 2012 presidential race, the right-wing pundit and author Ann Coulter's political analysis took off and would eventually land her in court. In Coulter's piece "Birth of the Tea Party Movement" she noted the relatively high number of births among the Tea Party activists that occurred during the summer and fall of 2010. [Coulter] looked at births of registered voters. The average across the country was 61.3 per 1,000 registered voters. So, in Wisconsin, the average birth rate was 68.0 per 1,000 registered voters. In Romney's home state of Michigan, it was 62.2 births per 1,000 registered voters. And in Utah, it was 104.5. This skew, even with small sample sizes, is simply astounding. Coupled with the fact that both the Tea Party and Heritage Action were started in 2010, one might rightfully ask: Was this the birth of the Tea Party movement? The 2011 Wisconsin Elections left no doubt as to the political impact of this birth. 2011 was the first test of the new Tea Party that really began to take off in 2009-2010 and was a revolt against the Democratic Party. The Tea Party wave unleashed by the financial collapse of 2008-2009 in all but eight states, was turned into electoral victories – the Republicans won complete control of the governments in three states, and Democrats won control of state government in at least 10 other states. A quick review of the birth rates in states illustrates another important aspect of the Tea Party: The overwhelming majority of its birth activity occurred in the summer and fall of 2010. Utah was one of the states where the Tea Party had its strongest effect. In the fall of 2010, the state's birth rate per 1,000 registered voters was 15.6, compared to just 2.5 births in August and September. Then in March 2011, Tea Party groups and Republican activists successfully challenged the Democratic Governor's recall. All of this looks like the classic Tea Party pattern – the higher birth rates seem to coincide with large electoral victories and the much-lower birth rates with GOP defeats. The Tea Party, like the European Union, seems to be a malignant organism that produces higher fertility rates when it is "healthy," and lower fertility rates when it is actually in decline or declining.Q: Why couldn't King Kong drop the piano? In 1976, Kong drops

# **System Requirements:**

After downloading the game, extract the zip file to the location you installed World of Warcraft on. Re-Launch World of Warcraft. Configure your settings to the following: \* Automatically download updates \* Cloud Autosave \* Data encryption \* Enable logging of crashes (log the crash logs to c:\\WoW.crash) \* Open Internet Explorer with your Microsoft account Note: 1. The cloud auto-save option will reset when you first launch the game. 2. If

Related links:

<http://sundigitalstore.com/?p=57446> <http://bekasiworkhub.com/?p=1721> [https://www.riobrasilword.com/2022/07/05/adobe-photoshop-cc-2018-version-19-crack-serial-number](https://www.riobrasilword.com/2022/07/05/adobe-photoshop-cc-2018-version-19-crack-serial-number-download/)[download/](https://www.riobrasilword.com/2022/07/05/adobe-photoshop-cc-2018-version-19-crack-serial-number-download/) <http://kfivehomestead.com/wp-content/uploads/2022/07/dahlwal.pdf> <https://www.valenciacfacademyitaly.com/2022/07/05/photoshop-cs4-serial-key-x64/> <https://wakelet.com/wake/KtpZqzD9CHVYFPAxggjsD> <http://resto-immo.ch/wp-content/uploads/2022/07/berddech.pdf> [https://aftermedicine.com/wp-content/uploads/2022/07/Photoshop\\_CS4.pdf](https://aftermedicine.com/wp-content/uploads/2022/07/Photoshop_CS4.pdf) [https://prachiudyog.com/wp-content/uploads/2022/07/Photoshop\\_2021\\_Version\\_224.pdf](https://prachiudyog.com/wp-content/uploads/2022/07/Photoshop_2021_Version_224.pdf) <https://logocraticacademy.org/photoshop-2022-version-23-1-1-free-download/> <https://trello.com/c/i7WWS7VG/70-adobe-photoshop-cc-2019-hacked-with-registration-code> [https://www.dpfremovalnottingham.com/2022/07/05/photoshop-2022-version-23-2-with-license-key](https://www.dpfremovalnottingham.com/2022/07/05/photoshop-2022-version-23-2-with-license-key-free-download-for-pc/)[free-download-for-pc/](https://www.dpfremovalnottingham.com/2022/07/05/photoshop-2022-version-23-2-with-license-key-free-download-for-pc/) <https://www.raven-guard.info/photoshop-2021-version-22-1-0-nulled-keygen-final-2022/> <http://dponewsbd.com/?p=16794> [https://vincyaviation.com/adobe-photoshop-2022-version-23-1-1-nulled-with-full-keygen-free](https://vincyaviation.com/adobe-photoshop-2022-version-23-1-1-nulled-with-full-keygen-free-x64-latest-2022/)[x64-latest-2022/](https://vincyaviation.com/adobe-photoshop-2022-version-23-1-1-nulled-with-full-keygen-free-x64-latest-2022/) [https://www.markeritalia.com/2022/07/05/adobe-photoshop-cs3-activation-code-free-download-win](https://www.markeritalia.com/2022/07/05/adobe-photoshop-cs3-activation-code-free-download-win-mac/)[mac/](https://www.markeritalia.com/2022/07/05/adobe-photoshop-cs3-activation-code-free-download-win-mac/) [https://trello.com/c/zEXt63uQ/117-adobe-photoshop-2022-version-2302-nulled-activation-code-with](https://trello.com/c/zEXt63uQ/117-adobe-photoshop-2022-version-2302-nulled-activation-code-with-keygen-mac-win)[keygen-mac-win](https://trello.com/c/zEXt63uQ/117-adobe-photoshop-2022-version-2302-nulled-activation-code-with-keygen-mac-win) [https://www.residenzagrimani.it/2022/07/05/adobe-photoshop-2020-version-21-crack-keygen-with](https://www.residenzagrimani.it/2022/07/05/adobe-photoshop-2020-version-21-crack-keygen-with-serial-number-activation-code-with-keygen-pc-windows/)[serial-number-activation-code-with-keygen-pc-windows/](https://www.residenzagrimani.it/2022/07/05/adobe-photoshop-2020-version-21-crack-keygen-with-serial-number-activation-code-with-keygen-pc-windows/) [http://mypuppiestolove.com/wp](http://mypuppiestolove.com/wp-content/uploads/2022/07/Adobe_Photoshop_2021_Version_2231_keygen_only___WinMac.pdf)[content/uploads/2022/07/Adobe\\_Photoshop\\_2021\\_Version\\_2231\\_keygen\\_only\\_\\_\\_WinMac.pdf](http://mypuppiestolove.com/wp-content/uploads/2022/07/Adobe_Photoshop_2021_Version_2231_keygen_only___WinMac.pdf) <https://wakelet.com/wake/iaV5LHwe2342vMDXDPFLd> <https://albanozau.com/photoshop-cc-2015-version-16-hack-patch-updated/> <https://kalapor.com/adobe-photoshop-2021-version-22-2-crack-full-version-mac-win-2022/> [https://plans4creativewoodworking.com/adobe-photoshop-2022-version-23-1-1-license-code-keygen](https://plans4creativewoodworking.com/adobe-photoshop-2022-version-23-1-1-license-code-keygen-pc-windows-updated-2022/)[pc-windows-updated-2022/](https://plans4creativewoodworking.com/adobe-photoshop-2022-version-23-1-1-license-code-keygen-pc-windows-updated-2022/) <https://positiverne.dk/wp-content/uploads/odeljan.pdf> [https://lacasagroups.com/wp-content/uploads/2022/07/Adobe\\_Photoshop\\_CC\\_2018\\_Mem\\_Patch\\_\\_\\_Wi](https://lacasagroups.com/wp-content/uploads/2022/07/Adobe_Photoshop_CC_2018_Mem_Patch___With_Registration_Code_Download.pdf) [th\\_Registration\\_Code\\_Download.pdf](https://lacasagroups.com/wp-content/uploads/2022/07/Adobe_Photoshop_CC_2018_Mem_Patch___With_Registration_Code_Download.pdf) [https://theoceanviewguy.com/adobe-photoshop-2021-version-22-keygen-generator-registration-code](https://theoceanviewguy.com/adobe-photoshop-2021-version-22-keygen-generator-registration-code-updated-2022-2/)[updated-2022-2/](https://theoceanviewguy.com/adobe-photoshop-2021-version-22-keygen-generator-registration-code-updated-2022-2/) <https://www.nalabagam.com/photoshop-2021-version-22-0-0-key-generator-license-key-3264bit/> <https://worldweathercenter.org/adobe-photoshop-cc-2014-pc-windows/> [http://cubaricosworld.com/wp](http://cubaricosworld.com/wp-content/uploads/2022/07/Adobe_Photoshop_2022_Version_230_Incl_Product_Key_Free_Download.pdf)[content/uploads/2022/07/Adobe\\_Photoshop\\_2022\\_Version\\_230\\_Incl\\_Product\\_Key\\_Free\\_Download.pdf](http://cubaricosworld.com/wp-content/uploads/2022/07/Adobe_Photoshop_2022_Version_230_Incl_Product_Key_Free_Download.pdf) <https://kramart.com/adobe-photoshop-2022-version-23-4-1-crack-exe-file-free-download-3264bit/>